### <span id="page-0-0"></span>**IMPLEMENTASI DISK IMAGING UNTUK MANAJEMEN DESKTOP PADA PERUSAHAAN BERSKALA BESAR**

Skripsi

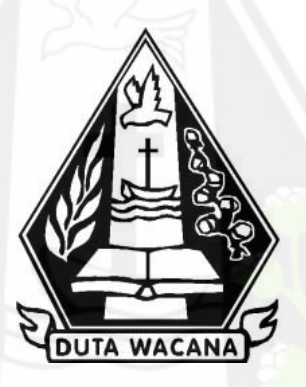

oleh **ANGKIE OCTOVALDO ELIAS WANGKAY**

**72170146**

### PROGRAM STUDI SISTEM INFORMASI FAKULTAS TEKNOLOGI INFORMASI UNIVERSITAS KRISTEN DUTA WACANA TAHUN 2023

### <span id="page-1-0"></span>**IMPLEMENTASI DISK IMAGING UNTUK MANAJEMEN DESKTOP PADA PERUSAHAAN BERSKALA BESAR**

Skripsi

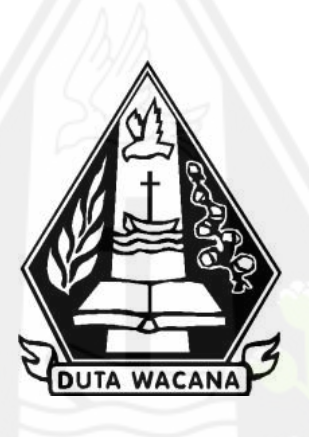

Diajukan kepada Program Studi Sistem Informasi Fakultas Teknologi InformasiUniversitas Kristen Duta Wacana Sebagai Salah Satu Syarat dalam Memperoleh Gelar Sarjana Komputer

Disusun oleh

**ANGKIE OCTOVALDO ELIAS WANGKAY**

**72170146**

PROGRAM STUDI SISTEM INFORMASI FAKULTAS TEKNOLOGI INFORMASI UNIVERSITAS KRISTEN DUTA WACANA TAHUN 2023

### HALAMAN PERNYATAAN PERSETUJUAN PUBLIKASI SKRIPSI/TESIS/DISERTASI UNTUK KEPENTINGAN AKADEMIS

Sebagai sivitas akademika Universitas Kristen Duta Wacana, saya yang bertanda tangan di bawah ini:

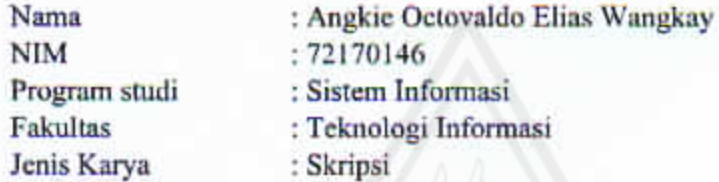

demi pengembangan ilmu pengetahuan, menyetujui untuk memberikan kepada Universitas Kristen Duta Wacana Hak Bebas Royalti Noneksklusif (None-exclusive Royalty Free Right) atas karya ilmiah saya yang berjudul:

### "IMPLEMENTASI DISK IMAGING UNTUK MANAJEMEN DESKTOP PADA PERUSAHAAN BERSKALA BESAR"

beserta perangkat yang ada (jika diperlukan). Dengan Hak Bebas Royalti/Noneksklusif ini Universitas Kristen Duta Wacana berhak menyimpan, mengalih media/formatkan, mengelola dalam bentuk pangkalan data (database), merawat dan mempublikasikan tugas akhir saya selama tetap mencantumkan nama kami sebagai penulis/pencipta dan sebagai pemilik Hak Cipta.

Demikian pernyataan ini saya buat dengan sebenarnya.

Dibuat di Pada Tanggal

: Yogyakarta : 25 Januari 2020

Yang menyatakan

(Angkie Octovaldo Elias Wangkay) 72170146

### **HALAMAN PENGESAHAN**

# <span id="page-3-0"></span>IMPLEMENTASI DISK IMAGING UNTUK MANAJEMEN DESKTOP PADA PERUSAHAAN BERSKALA BESAR

Oleh: ANGKIE OCTOVALDO ELIAS WANGKAY / 72170146

Dipertahankan di depan Dewan Penguji Skripsi Program Studi Sistem Informasi Fakultas Teknologi Informasi Universitas Kristen Duta Wacana - Yogyakarta Dan dinyatakan diterima untuk memenuhi salah satu syarat memperoleh gelar Sarjana Komputer pada tanggal 20 Januari 2023

> Yogyakarta, 22 Januari 2023 Mengesahkan,

Dewan Penguji:

1. YETLI OSLAN, S.Kom., M.T.

2. Gabriel Indra Widi Tamtama, SKom., MKom.

3. UMI PROBOYEKTI, S.Kom., MLIS.

4. BUDI SUTEDJO D. O., S.Kom., M.M.

Dekan S.Kom., MSIS., Ph.D) **(RESTYAND** 

Ketua Program Studi (Drs. JONG JEK SIANG, M.Sc.)

## **HALAMAN PERSETUJUAN**

<span id="page-4-0"></span>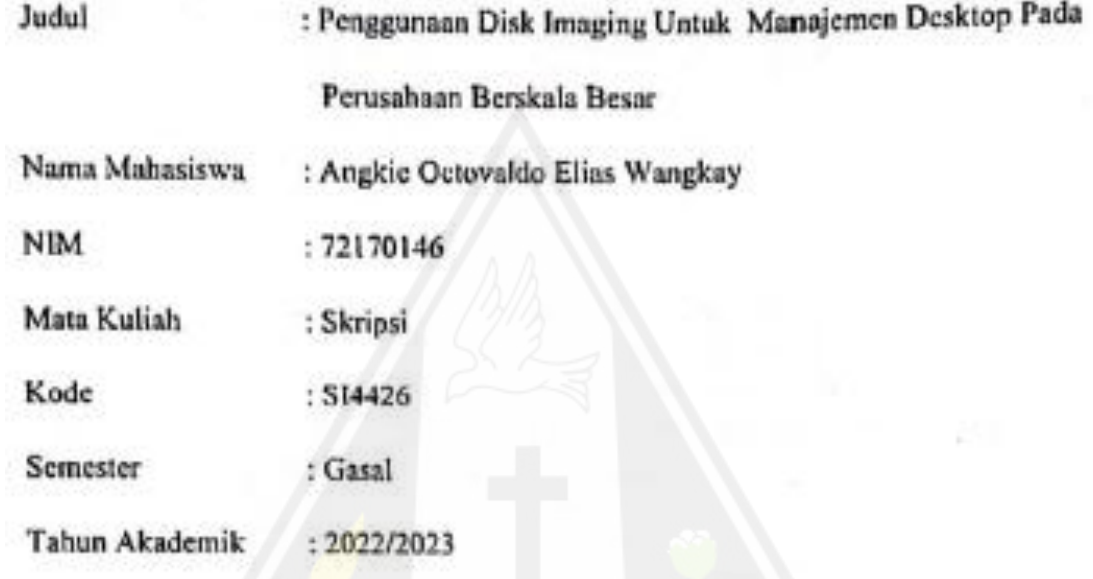

Telah diperiksa dan disetujui Di Yogyakarta

Pada tanggal 13 Januari 2023

Dosen Pembimbing I

Yetli Oslan, S.Kom., M.T.

Dosen Pembimbing II

Gabriel Indra Widt-Tamtama, S.Kom., M.Kom.

### PERNYATAAN KEASLIAN SKRIPSI

<span id="page-5-0"></span>Saya menyatakan dengan sesungguhnya bahwa skripsi dengan judul:

## Implementasi Disk Imaging untuk Manajemen Desktop pada Perusahaan **Berskala Besar**

yang saya kerjakan untuk melengkapi sebagian persyaratan menjadi Sarjana Komputer pada pendidikan Sarjana Program Studi Sistem Informasi Fakultas Teknologi Informasi Universitas Kristen Duta Wacana, bukan merupakan tiruan atau duplikasi dari skripsi kesarjanaan di lingkungan Universitas Kristen Duta Wacana maupun di Perguruan Tinggi atau instansi manapun, kecuali bagian yang sumber informasinya dicantumkan sebagaimana mestinya.

Jika dikemudian hari didapati bahwa hasil skripsi ini adalah hasil plagiasi atau tiruan dari skripsi lain, saya bersedia dikenai sanksi yakni pencabutan gelar kesarjanaan saya.

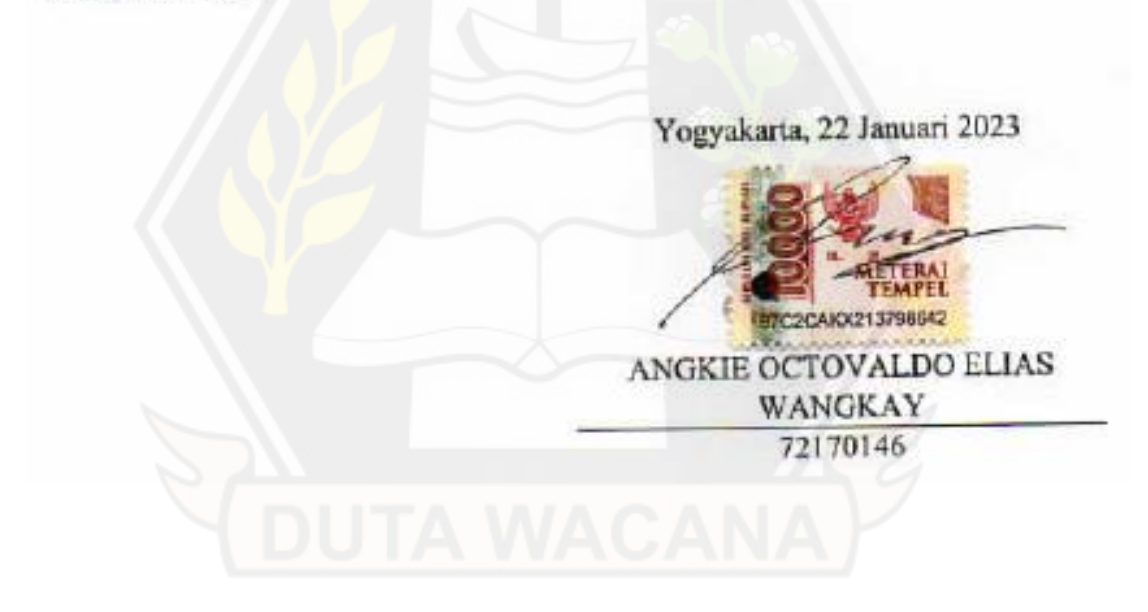

#### **KATA PENGANTAR**

<span id="page-6-0"></span>Puji syukur kepada Tuhan Yesus Kritus atas anugerah dan penyertaan-Nya selama pengerjaan dari awal hingga dapat menyelesaikan laporan akhir skripsi dengan judul "PENGGUNAAN DISK IMAGING UNTUK MANAJEMEN DEKSTOP PADA PERUSAHAAN BERSKALA BESAR".

Berbagai macam rintangan yang dihadapi dan godaan untuk menunda pekerjaan yang ditemui, akan tetapi semua itu dapat dilalui berkat dukungan dari banyak pihak terkait sehingga dapat menyelesaikan skripsi ini. Oleh karena itu penulis mengucapkan banyak terimakasih kepada;

- 1. Orang tua dan kakak yang selalu membantu dalam doa, dan juga mau menjadi pendukung moral sehingga menjadi motivasi untuk membantu selama pengerjaan skripsi.
- 2. Om dari Surabaya yang memberikan dan mengajarkan materi ini dari awal hingga akhir, juga karena sudah menerima penulis di rumah nya sehingga dapat membantu proses pengerjaan skripsi menjadi lebih cepat dan lebih fokus lagi.
- 3. Ibu Yetli Oslan, S.Kom., M.T. Selaku Dosen Pembimbing 1 yang mau bersedia untuk memberikan bimbingan lagi setelah judul yang pertama gagal, dan juga sudah memberikan bimbingan selama proses pembuatan skripsi ini dari awal sampai selesai.
- 4. Bapak Gabriel Indra Widi Tamtama, S.Kom.,M.Kom. Selaku Dosen Pembimbing 2 yang mau bersedia memberikan bimbingan selama proses pembuatan skripsi ini dari awal sampai selesai.
- 5. Saudara Kleopas Pramono dan Dennis Nelwan selaku kawan dari Balikpapan yang sama-sama kuliah di UKDW, yang kemudian menjadi sahabat yang mau menemani perkuliahan dari awal dan menjadi wadah untuk belajar tentang kehidupan dan mendengarkan keluhan selama perkuliahan.
- 6. Saudara Christian Dorra selaku sahabat yang selalu menghibur dikala sedang merasa terpuruk, terima kasih atas dukungan moral yang diberikan.
- 7. Kawan-kawan yang menemani perkuliahan dari awal yang selalu menghibur dan menemani dikala penat selama perkuliahan. Yashinta Novita Dewi, Adrian Paskalis, Desta Siwi Prabawan, Putu Abdi Setiawan, Alfadeo Jeremy Melody Bulin, Yos Rafel Kristanto, Laurentia Yulia Cristi, Tita Marita Simangunsong.
- 8. Saudara Made Umbu Paskalis Putra Arimbawa yang sudah menjadi pengingat untuk selalu pergi ke Gereja selama penulisan skripsi berlangsung.
- 9. Saudara Hingga dan Jeffrison Bani yang sudah mau mengorbankan kenyamanan kamar nya dengan mempersilahkan penulis untuk menumpang tinggal sementara dikala saat masa pandemi dan saat belum mendapatkan kost.

Dengan ini, akhir kata dari penulis yang ingin meminta maaf atas kekurangan dan keterbatasan yang terdapat dalam penyusunan skripsi ini. Harapannya adalah kajian skripsi ini akan bermanfaat bagi semua pihak yang membaca.

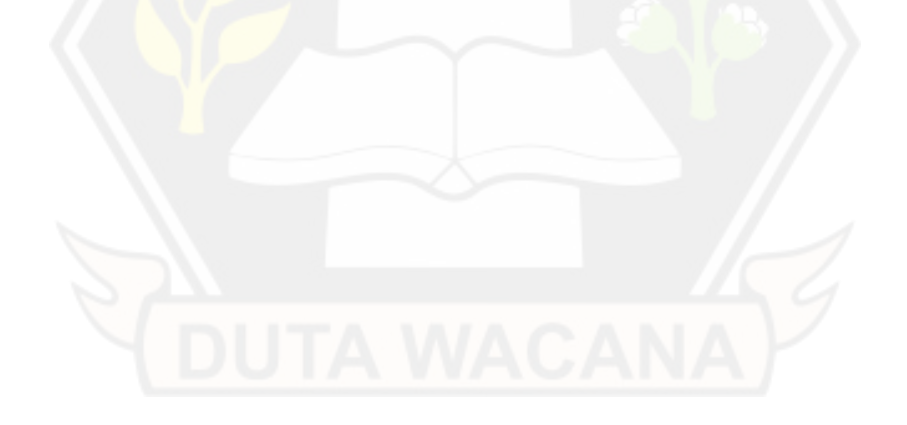

### **DAFTAR ISI**

<span id="page-8-0"></span>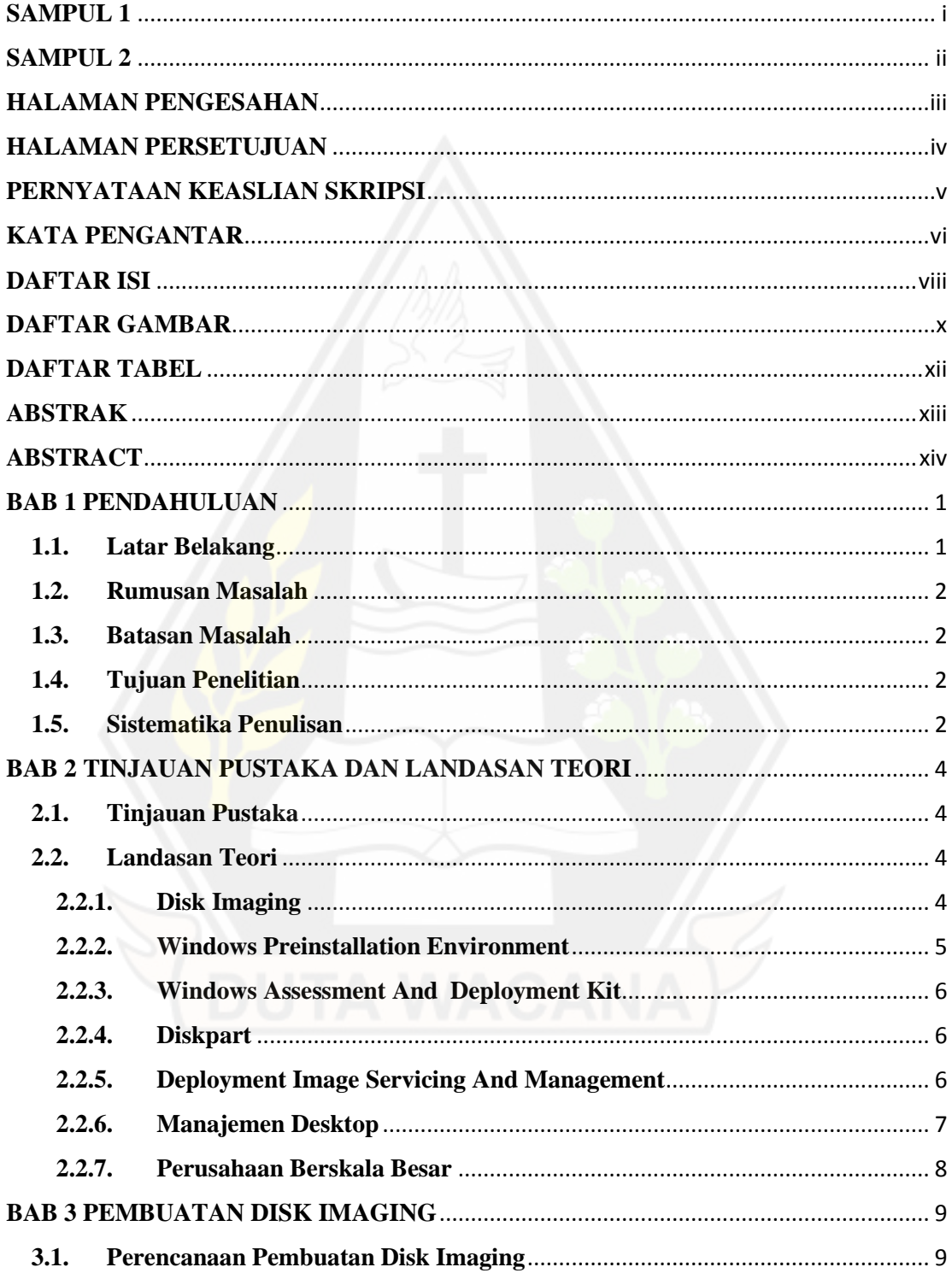

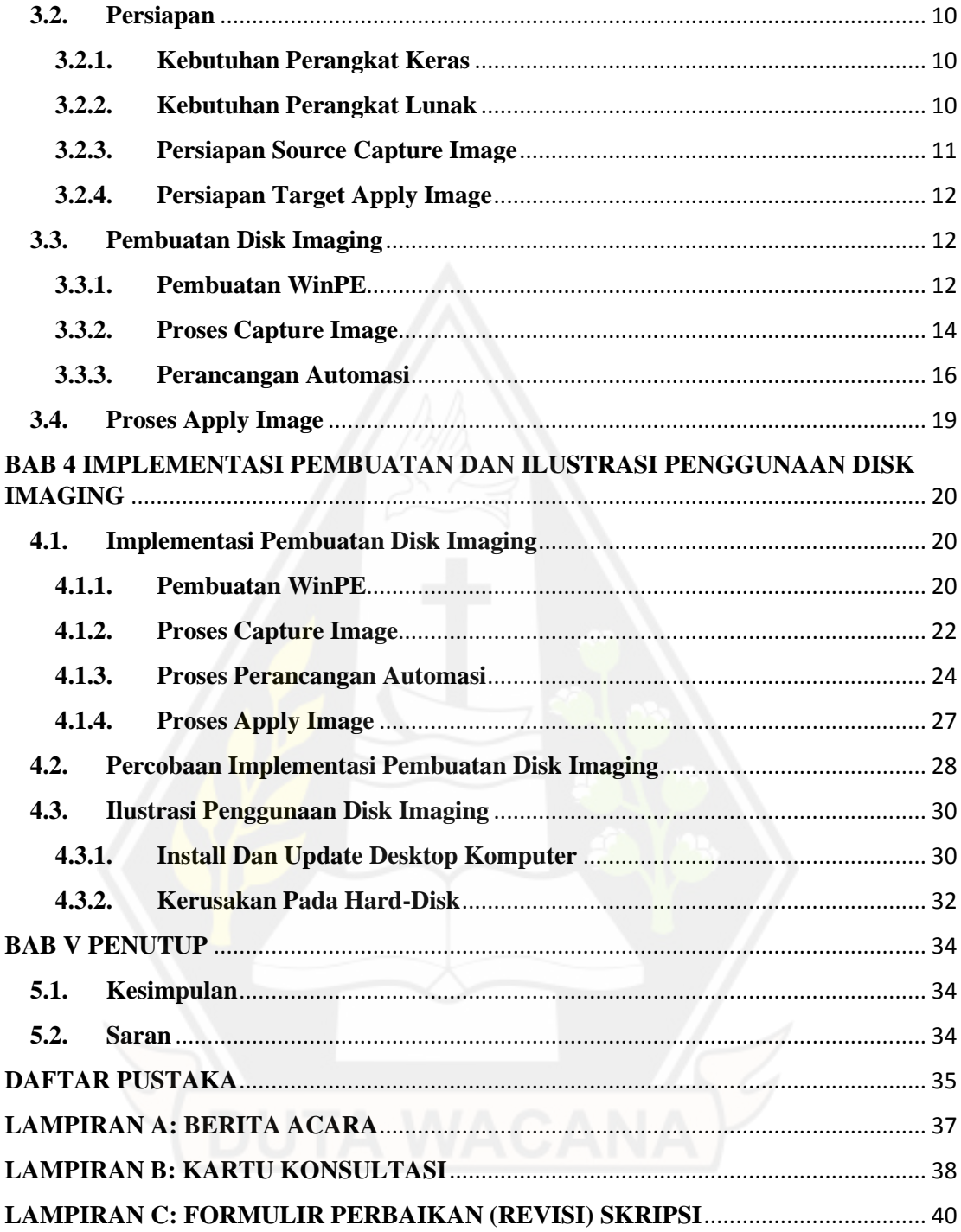

### **DAFTAR GAMBAR**

<span id="page-10-0"></span>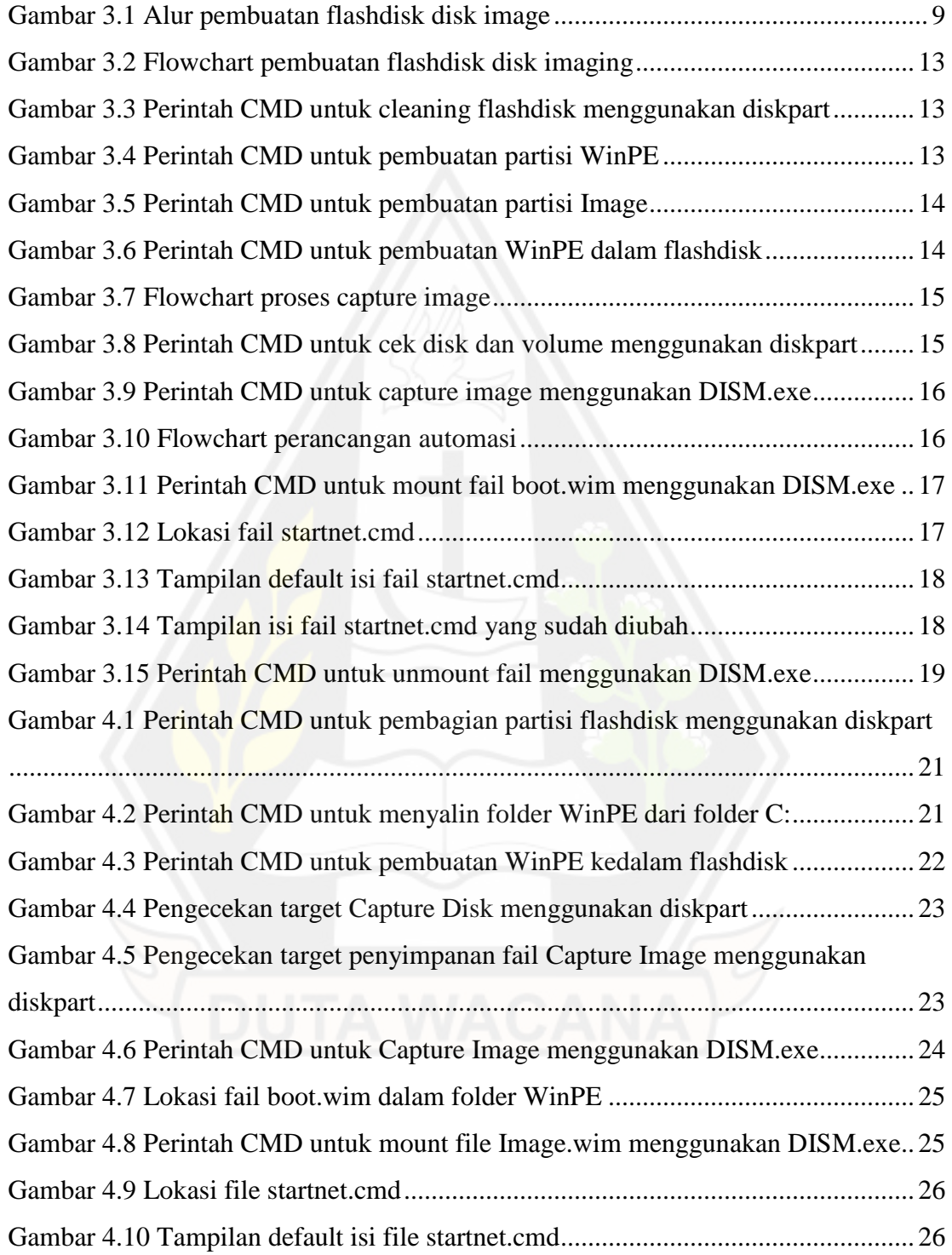

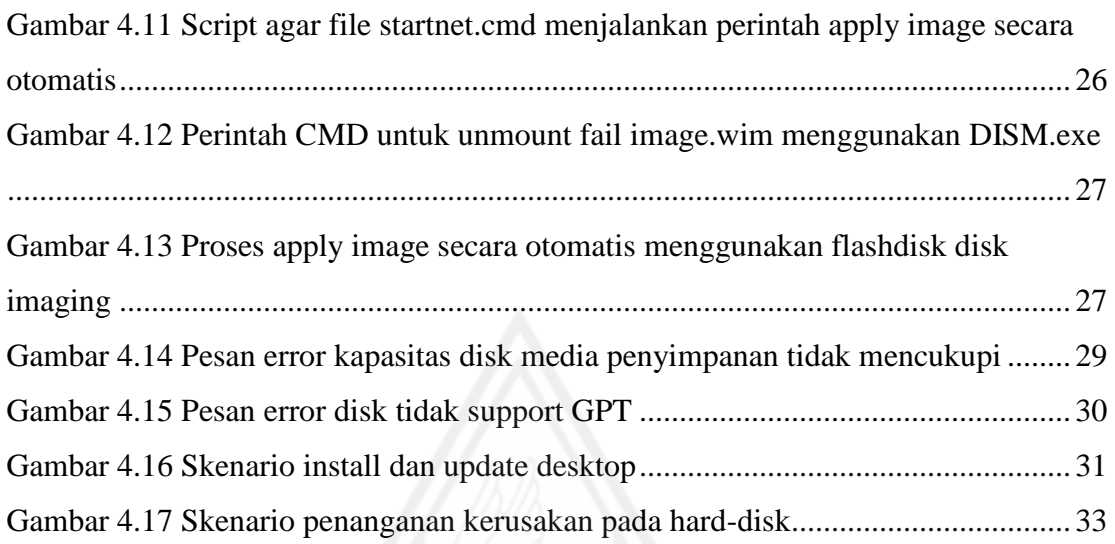

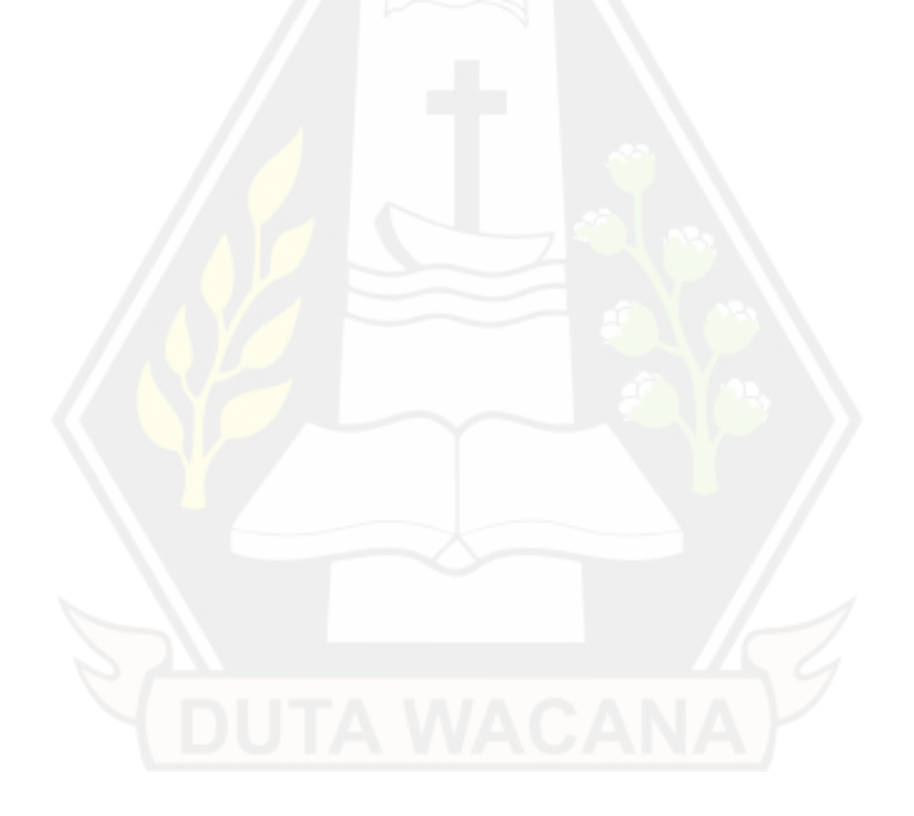

## **DAFTAR TABEL**

<span id="page-12-0"></span>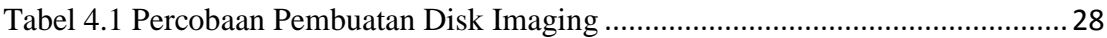

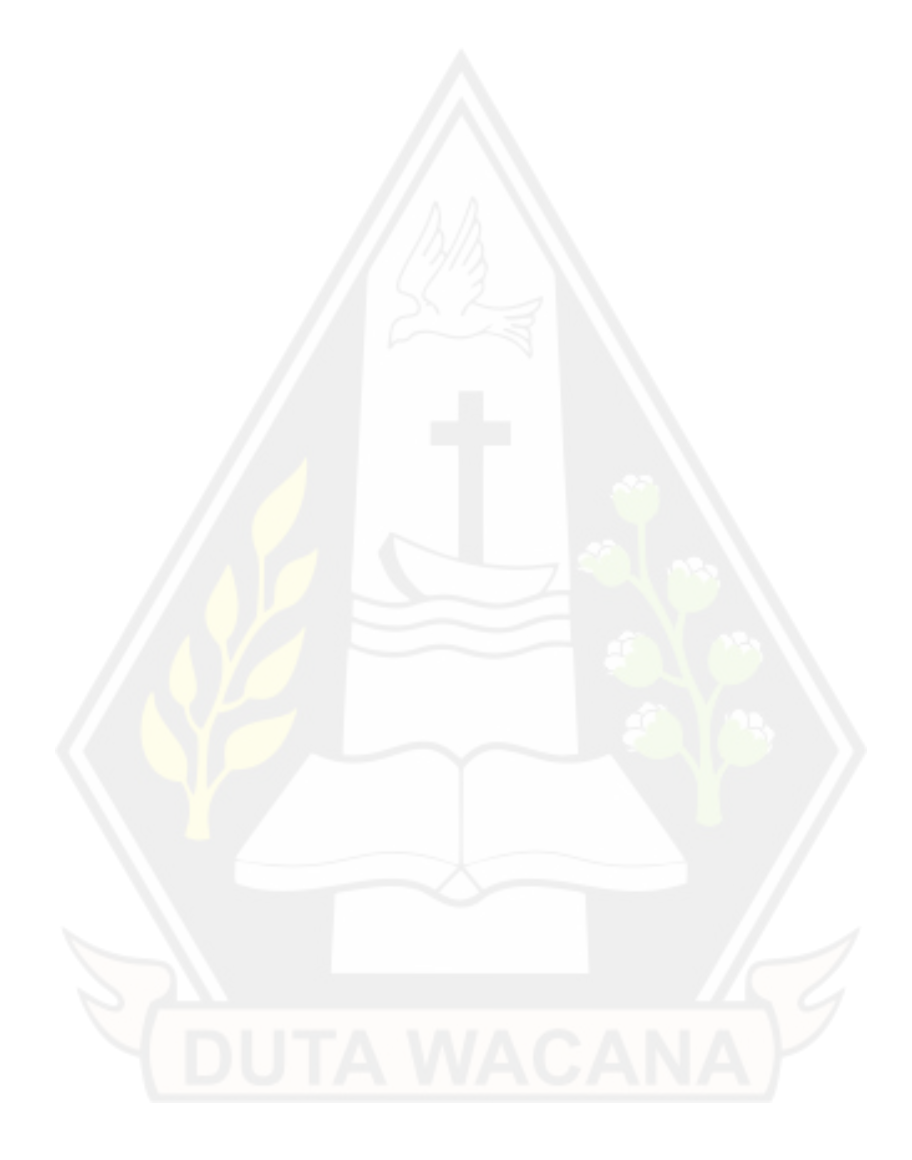

#### **ABSTRAK**

<span id="page-13-0"></span>Pada perusahaan berskala besar yang memiliki banyak sekali jumlah desktop yang aktif tersebar di berbagai cabang di seluruh Indonesia tentu harus memiliki manajemen desktop yang cukup baik. Hal ini dikarenakan untuk menjaga *level of service* dengan membuat desktop komputer yang digunakan untuk bekerja dapat berfungsi dengan baik setiap saat diperlukan. Dengan kondisi yang cukup bervariatif pada setiap cabangnya, perusahaan tetap dituntut untuk dapat mempertahankan kualitas pelayanannya.

Oleh karena itu pada penelitian ini akan menjelaskan tentang implementasi dari *disk imaging* yang dirasa akan berguna bagi tenaga IT *system support* dalam melakukan beberapa macam pekerjaan yang sesuai dengan penggunaan *disk imaging*. Kegiatan yang dilakukan adalah pembuatan *disk imaging* menggunakan *DISM.exe* dan juga penjelasan dari *disk imaging* menggunakan ilustrasi yang sesuai dengan penggunaan nya.

Pada kegiatan pembuatan *disk imaging* dibutuhkan beberapa kali percobaan sampai pada akhirnya berhasil membuat *disk imaging* yang dapat menjalankan proses *apply image* secara otomatis menggunakan *flashdisk* sebagai media perantara nya. Akan tetapi pada proses *capture image* menggunakan *DISM.exe* hanya dapat dilakukan pada *hard-disk* yang memiliki *disk partition style* berupa GPT, dan kondisi ini hanya tersedia pada *hard-disk* yang terinstal OS *Windows* dari versi 8.1 sampai versi terbaru saat ini. Pada penelitian ini pun juga ditemui bahwa proses *apply image* dapat diterapkan ke *hard-disk* yang memiliki *disk partition style* berupa GPT, dan juga MBR.

Kata Kunci : Manajemen Desktop, *Disk Imaging*, *DISM.exe*, *Disk Partition Style*

#### **ABSTRACT**

<span id="page-14-0"></span>In a large-scale company with many active desktops spread across various branches throughout Indonesia, of course, they must have fairly good desktop management. This is due to maintaining the level of service by making the desktop computers used for work function properly whenever needed. With quite varied conditions in each branch, the company is still required to be able to maintain the quality of its services.

Therefore, this study will explain the implementation of disk imaging which is felt to be useful for IT system support personnel in carrying out various types of work that are suitable for disk imaging usage. Activities carried out are the creation of disk imaging using DISM.exe and also an explanation of disk imaging using illustrations appropriate to its use.

In the process of making disk imaging, it takes several trials until it finally succeeds in making disk imaging that can run the applied image process automatically using a flash disk as an intermediary medium. However, the image capture process using DISM.exe can only be done on a hard disk that has a disk partition style in the form of GPT, and this condition is only available on hard disks with Windows OS installed from version 8.1 to the current latest version. In this study, it was also found that the apply image process can be applied to hard disks that have disk partition styles in the form of GPT, and also MBR.

Keyword : Desktop Management, Disk Imaging, DISM.exe, Disk Partition Style

## **BAB 1 PENDAHULUAN**

#### **1.1. Latar Belakang**

Pada sebuah perusahaan tentu memiliki sebuah tujuan, salah satunya adalah melakukan manajemen *desktop* untuk menjaga *level of service* dengan cara memastikan desktop komputer yang digunakan sehari-hari dapat berfungsi dengan baik setiap saat digunakan. Untuk perusahaan berskala besar yang memprioritaskan aset nya menggunakan pegawai kantoran tentu akan banyak menggunakan komputer untuk keperluan bekerja, oleh karena itu semakin besar skala sebuah perusahaan maka akan semakin banyak juga komputer yang perlu dikelola penggunaannya.

Salah satu kendala yang biasa ditemui pada manajemen desktop adalah melakukan *install* atau *update* OS dengan cara manual. Jika kegiatan ini dilakukan kepada seluruh komputer pada perusahaan secara serentak, maka tentu akan memakan waktu yang cukup banyak. Terlebih lagi saat melakukan kegiatan *install* atau *update* OS, maka komputer tersebut tentu tidak dapat digunakan sama sekali dan pekerjaan pegawai kantoran pun akan terhambat. Kendala lain yang biasa ditemui adalah kerusakan pada *hard-disk* di kantor cabang. Beberapa perusahaan berskala besar hanya menempatkan tenaga IT *system support* nya per provinsi dari lokasi cabang yang ada, oleh karena itu jika seorang tenaga IT harus datang langsung ke kantor cabang tentu akan memakan banyak waktu dan juga biaya.

Oleh karena itu dengan menggunakan *disk imaging* maka akan dapat mengatasi kendala-kendala tersebut. Dengan menggunakan *disk imaging* maka akan membantu meringankan pekerjaan seorang IT *system support* dalam melakukan manajemen desktop. Walaupun untuk pembuatan nya cukup memerlukan banyak waktu, akan tetapi untuk penerapan nya terhadap kendala tersebut cukuplah mudah dan lebih efisien ketimbang harus dilakukan secara manual.

#### **1.2. Rumusan Masalah**

Proses instalasi OS juga *software* dan konfigurasi desktop jika dilakukan secara manual maka hanya akan menambah beban pekerjaan, juga memakan banyak waktu. Pada saat melakukan *update* OS, pegawai tidak dapat menggunakan komputer untuk bekerja. Tidak hanya itu saja, keterbatasan jumlah tenaga IT juga menjadi kendala dikarenakan harus mengunjungi langsung ke kantor cabang jika terjadi kerusakan pada *hard-disk*.

#### **1.3. Batasan Masalah**

Penerapan *disk imaging* memiliki kaitan yang cukup banyak dan luas. Untuk itu dengan membatasi agar tidak meluas, maka batasan masalah yang ditentukan adalah sebagai berikut;

- a. Berfokus pada sistem *Windows*.
- b. Menggunakan *Windows ADK* hanya untuk pembuatan *WinPE*.
- c. Menggunakan fitur *Windows* yaitu *DISM.exe*.
- d. Menggunakan fitur *Windows* yaitu *diskpart*.
- e. *DISM.exe* hanya membahas tentang *ffu.*
- f. Penggunaan *DISM.exe* hanya berfokus pada kebutuhan proses *capture* dan proses *apply image*.

#### **1.4. Tujuan Penelitian**

Tujuan dari penelitian ini adalah untuk mempersingkat proses instalasi dan konfigurasi yang tadinya dilakukan secara manual. Juga penyederhanaan pemberian instruksi kepada pegawai kantor yang masih awam akan komputer.

#### **1.5. Sistematika Penulisan**

Penulisan laporan terbagi menjadi beberapa bagian dan diawali dengan pendahuluan. Pada bab pertama, berisikan tentang latar belakang penelitian ini beserta dengan rumusan masalah yang ditemui, kemudian penentuan batasan masalahnya. Selanjutnya menentukan tujuan yang akan dicapai pada penelitian ini dan tahapan yang akan dilalui saat penyusunan laporan ini. Kemudian pada bab kedua, berisi tentang

tinjauan pustaka yang digunakan sebagai dasar dan referensi laporan beserta teori-teori yang berkaitan dengan topik dari laporan seperti penentuan model perusahaan berskala besar, dan juga *disk imaging* sebagai bagian dari manajemen desktop*.* Adapun juga pembahasan terkait metode dan konsep untuk melakukan uji coba yang dilakukan.

Pada bab selanjutnya yaitu bab ketiga, berisi tentang analisis dari konsep uji coba yang akan dilakukan juga desain dari proses *re-image.* Penjabaran tentang apa saja yang akan dilakukan dari tahap uji coba konsep. Selanjutnya pada bab keempat, berisi tentang implementasi dari konsep uji coba yang sudah dibuat pada bab sebelumnya. Poin implementasi di sini akan banyak berisikan gambar dari proses-proses yang dilakukan, di antaranya adalah proses pembuatan *image,* proses edit *image,* dan lainlain. Akan ada hasil dari analisis yang sudah dibuat dan juga penghitungan dari data implementasi analisis. Setelah itu laporan akan ditutup pada bab terakhir yaitu bab kelima, yang di mana pada bab ini berisikan tentang kesimpulan dari penelitian berdasarkan hasil pengujian yang sudah dilakukan.

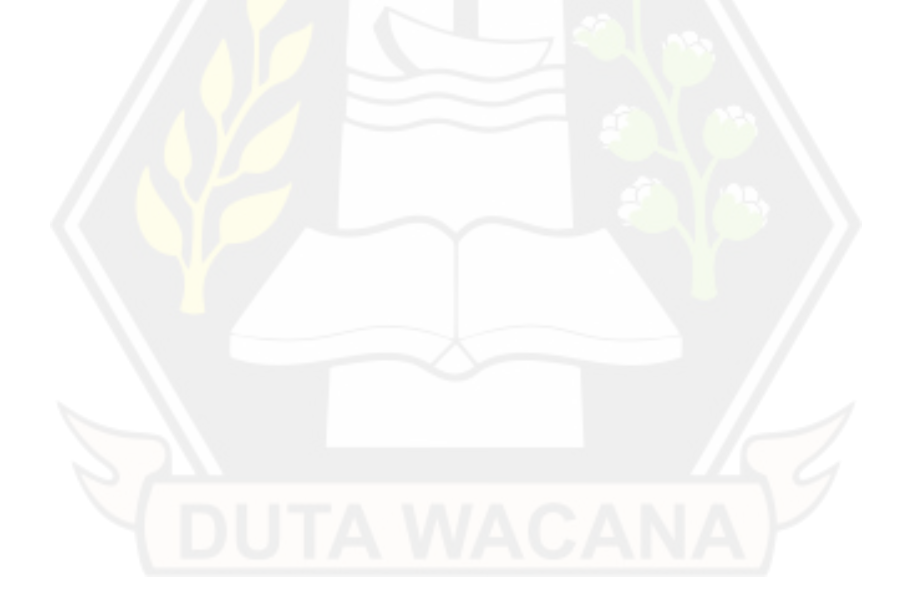

# **BAB V PENUTUP**

#### **5.1. Kesimpulan**

Berdasarkan kegiatan yang dilakukan yaitu menggunakan *flashdisk* sebagai media pembuatan *disk imaging*, maka terbukti dapat mempersingkat waktu saat melakukan instalasi OS *Windows* dibandingkan harus melakukan nya secara manual. Hal ini dikarenakan penggunaan *flashdisk* sebagai media *disk imaging* lebih mudah dan cukup efisien karena dapat dimodifikasi agar dapat menjalankan proses *apply image* secara otomatis, kemudian komputer dapat langsung digunakan ketika proses sudah selesai.

Kemudian pembuatan scenario yang sesuai untuk penggunaan *disk imaging* seperti jika terjadi kendala yaitu kerusakan pada *hard-disk* pada kantor cabang. Dikarenakan tenaga IT *system support* yang terbatas, maka diperlukan cara yang mudah untuk terapkan dan dimengerti dalam pemberian instruksi kepada pegawai yang akan melakukan penanganan di kantor cabang. Dengan menggunakan *disk imaging*  yang dapat melakukan instalasi OS secara otomatis, maka akan menyederhanakan instruksi yang akan diberikan dan semakin memudahkan pekerjaan tenaga IT *system support* dikarenakan tidak perlu mengunjungi ke kantor cabang secara langsung.

#### **5.2. Saran**

Berdasarkan hasil percobaan yang dilakukan saat pembuatan *disk imaging*  menggunakan *flashdisk* sebagai medianya, maka saran yang dapat diberikan adalah sebagai berikut;

- a. Memastikan *disk partition style* terlebih dahulu sebelum melakukan proses *capture image* menggunakan DISM.exe sudah GPT atau belum. Jika masih bertipe MBR maka perlu dilakukan konversi terlebih dahulu ke tipe GPT.
- b. Menggunakan media penyimpanan yang cukup besar untuk menyimpan fail *capture image*.

#### **DAFTAR PUSTAKA**

- Ansah, A., & Rita, Q. (2019). Effects of Training on Employee Performance in Ga East Hotels. *ACTA SCIENTIFIC PAEDIATRICS Volume 2 Issue 7*, 2.
- Jean, & Roxanne. (2022, September 22). *UEFI vs. BIOS: What's the Difference and Which is Better*. Retrieved from EaseUS: www.easeus.com/partitionmanager-software/uefi-vs-bios.html
- Larissa, & Daisy. (2022, September 22). *What is Disk Imaging | See Definition & Learn File Formats & Application*. Retrieved from EaseUS: www.easeus.com/backup-recovery/disk-imaging.html
- Microsoft. (2021, December 15). DISM Deployment Image Servicing and Management. *Desktop Manufacturing*, p. 845.
- Microsoft. (2021, December 15). DISM Image Management Command-Line Options. *Desktop Manufacturing*, pp. 863-875.
- Microsoft. (2021, 3 25). Understanding the Windows ADK tools. *Windows Engineering Guide*, p. 947.

Microsoft. (2022, September 22). diskpart. *Reference*, p. 446.

Microsoft. (2022, July 8). Windows PE (WinPE). *Desktop Manufacturing*, p. 934.

- Myra, & Daisy. (2022, September 22). *MBR VS GPT | What's the Difference and Which Is Better*. Retrieved from EaseUS: https://www.easeus.com/partitionmaster/mbr-vs-gpt.html
- Rudangga, I. N., & Sudiarta, G. M. (2016). Pengaruh Perusahaan, Leverage, Dan Profitibilitas Terhadap Nilai Perusahaan. *E-Jurnal Manajemen Unud*, 4397- 4398.
- Schmiedicker, N. (2022, May 23). What is desktop management and how does it work? *Business software*, p. 3.
- Wanstor. (2018). *Desktop Management An Introductory Guide*. Retrieved from Winstor.
- Xing, L., Mike, H., Eric, E., & Robert, R. (2015). Using Deduplicating Storage for Efficient Disk Image Deployment. *European Union Digital Library*.

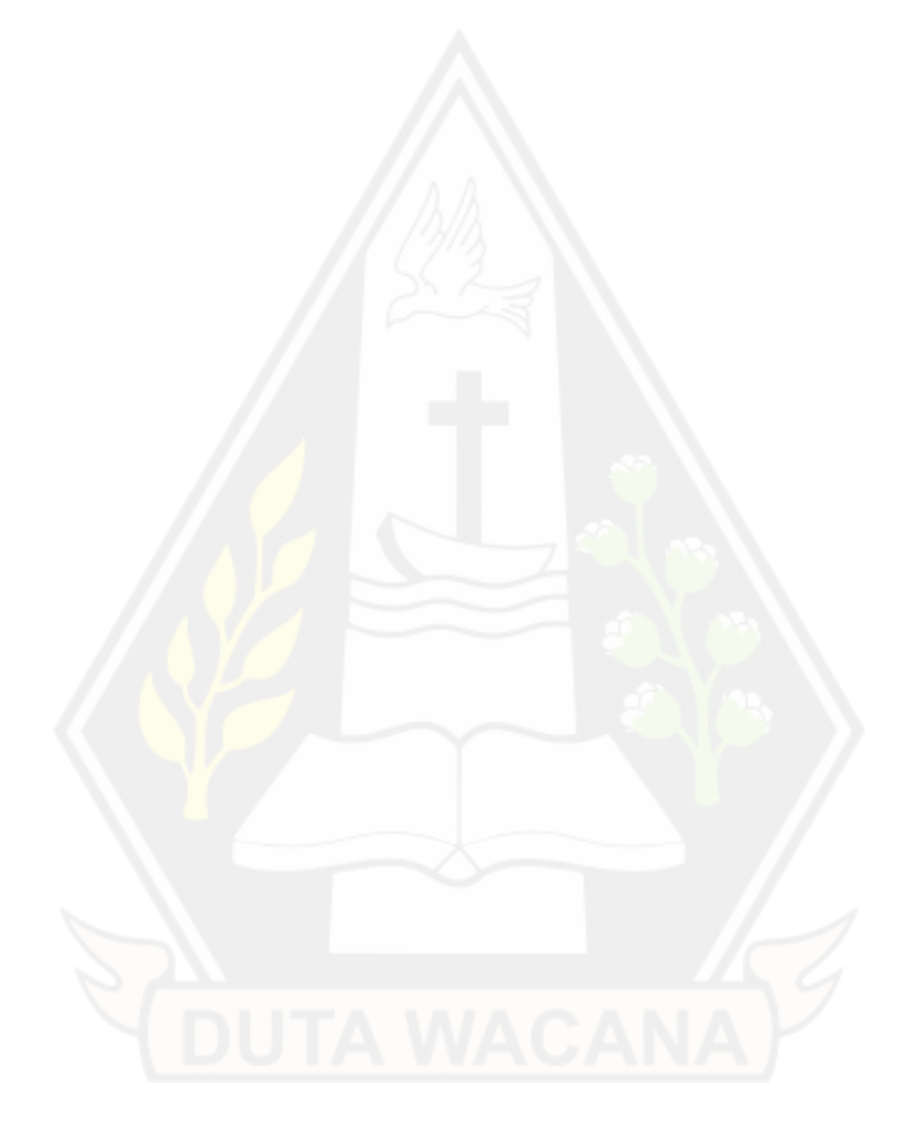